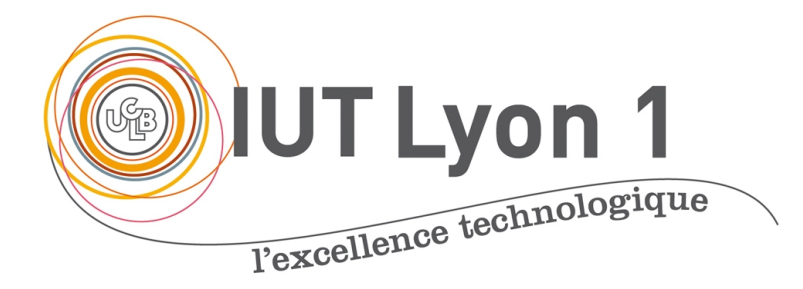

## Prog IHM - Cours 1 Développement interfaces utilisateurs en Java

#### **V. DESLANDRES, I. GUIDARA**

[veronique.deslandres@univ-lyon1.fr](mailto:iguidara@laas.fr) Avril 2018

### **Sommaire de ce cours**

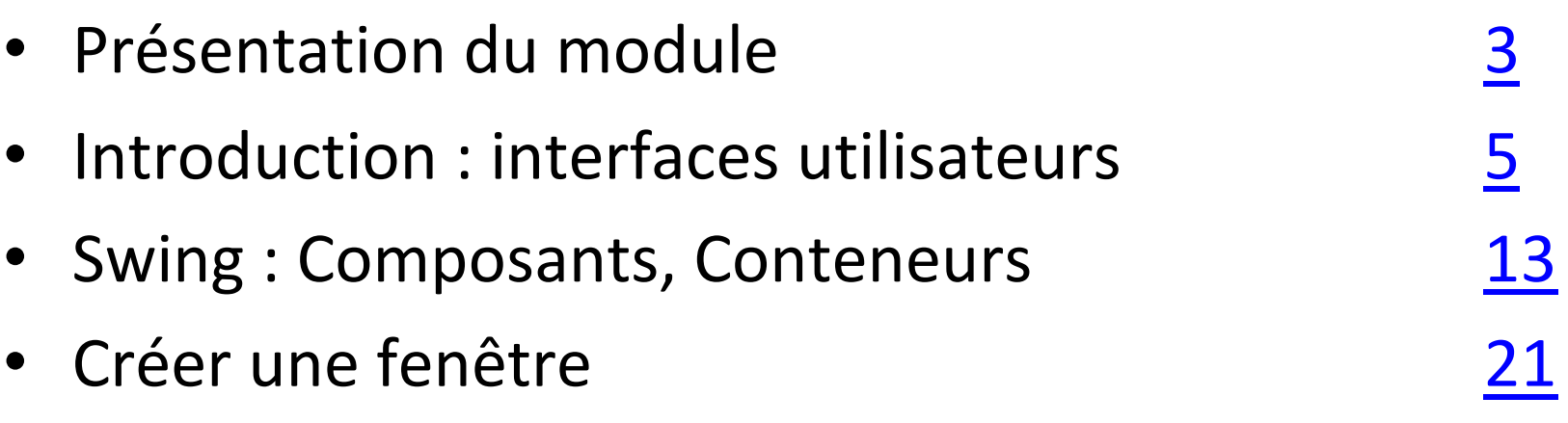

## <span id="page-2-0"></span>**Organisation du cours**

- Volume Horaire: 28h (+2h d'examen)
	- 7 séances de cours + TP
- Modalités d'évaluation:
	- Note de TP (20%)
	- Bonus/malus d'implication sur les séances de TP (max 2 pts)
	- Examen (80%)
- Contenu:
	- Bases d'IHM, Interface utilisateur, Gestion événementielle
	- Lien avec les BD (JDBC)

## **Programme du Module**

- Introduction sur les interfaces utilisateurs
- Bases de l'API Swing : Conteneurs, Composants
- Création des interfaces
- Gestionnaire de dispositions, Mise en page
- Gestion des événements
- Compléments :
	- JTable, fenêtres de Dialogues
	- Liens avec les bases de données

# <span id="page-4-0"></span>Introduction : les interfaces utilisateur (IHM, GUI)

## **Principes de base**

- **Interface Console**
	- C'est le pgm qui pilote l'utilisateur, en le sollicitant quand nécessaire pour qu'il fournisse des informations
	- Dialogue **en mode texte et séquentiel**
	- Dans une fenêtre appelée « Console »
- Interface graphique (GUI Graphical User Interface)
	- L'utilisateur pilote le pgm qui réagit à ses demandes (sélection d'articles, d'item de menu, clic bouton,…)
- Chaque action de l'user = évenement
- Programmation « **évenementielle** »

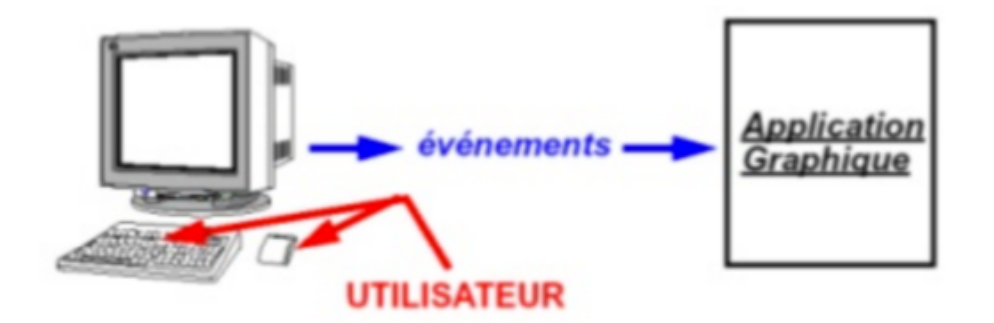

## **Fondamentaux de l'IHM**

• L'interface visible d'une application est constituée de 2 éléments :

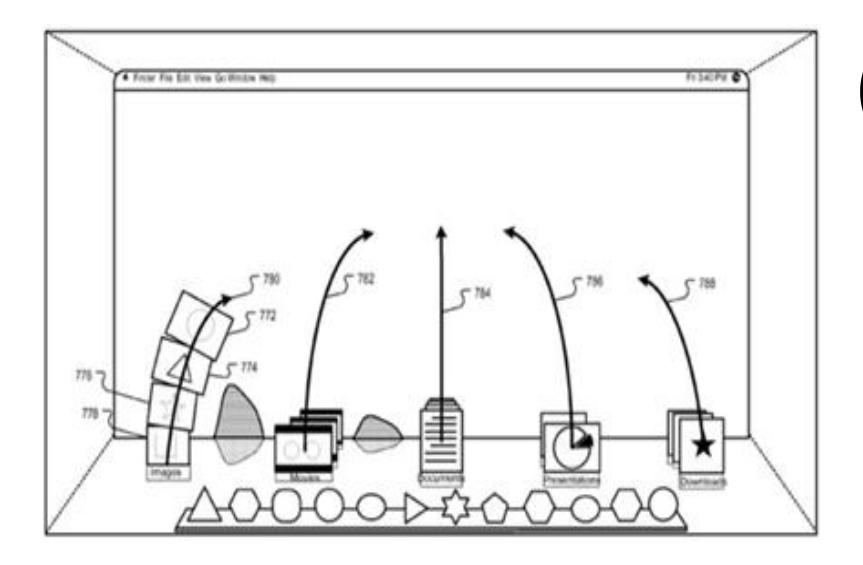

## (1) Les **conteneurs** :

Contiennent des objets graphiques qui peuvent être des composants ou d'autres conteneurs

(2) Les **composants atomiques** : boutons, cases à cocher, zone de texte, slider, etc.

## **Généralités**

- Une interface utilisateur se compose de :
	- Une **fenêtre** de travail
	- Une **zone** où afficher les composants graphiques dans cette fenêtre de travail :
		- Un panneau (**Panel)**
	- Des **composants** à insérer dans cette fenêtre
		- Boutons, cases à cocher, menus, barre de tâches,…
	- Une **mise en page** des composants
		- Le **Layout**: mis bout à bout, centrés, en tableau,…
	- La **représentation graphique** des composants
		- Couleur, forme, image,…
	- Des gestionnaires **d'évènements**
		- Répondre aux actions de l'utilisateur

#### **Java propose**

- Des composants graphiques
	- Widgets

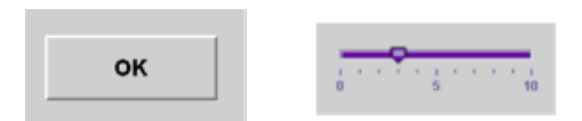

- Des classes de **gestion de la position** des composants sur la fenêtre
	- LayoutManager
- Des mécanismes de représentation graphique
	- Color, Font, Graphics, Point, Rectangle, Image, Icon...
- Des mécanismes de gestion d'événements
	- java.awt.events

## **AWT, SWING**

- Première bibliothèque graphique JAVA: **AWT**
	- Package: java.awt
	- Utilisation du code qui dépend du système d'exploitation
	- Une gestion des événements
	- Composants limités
- Nouvelle bibliothèque graphique JAVA: **SWING**
	- Package: javax.swing
	- Plus riche et plus personnalisable
	- Construite sur AWT et fournit des composants plus performants

## **Arborescence des packages AWT/SWING**

• Hiérarchie d'héritage des principaux éléments des interfaces graphiques en Java

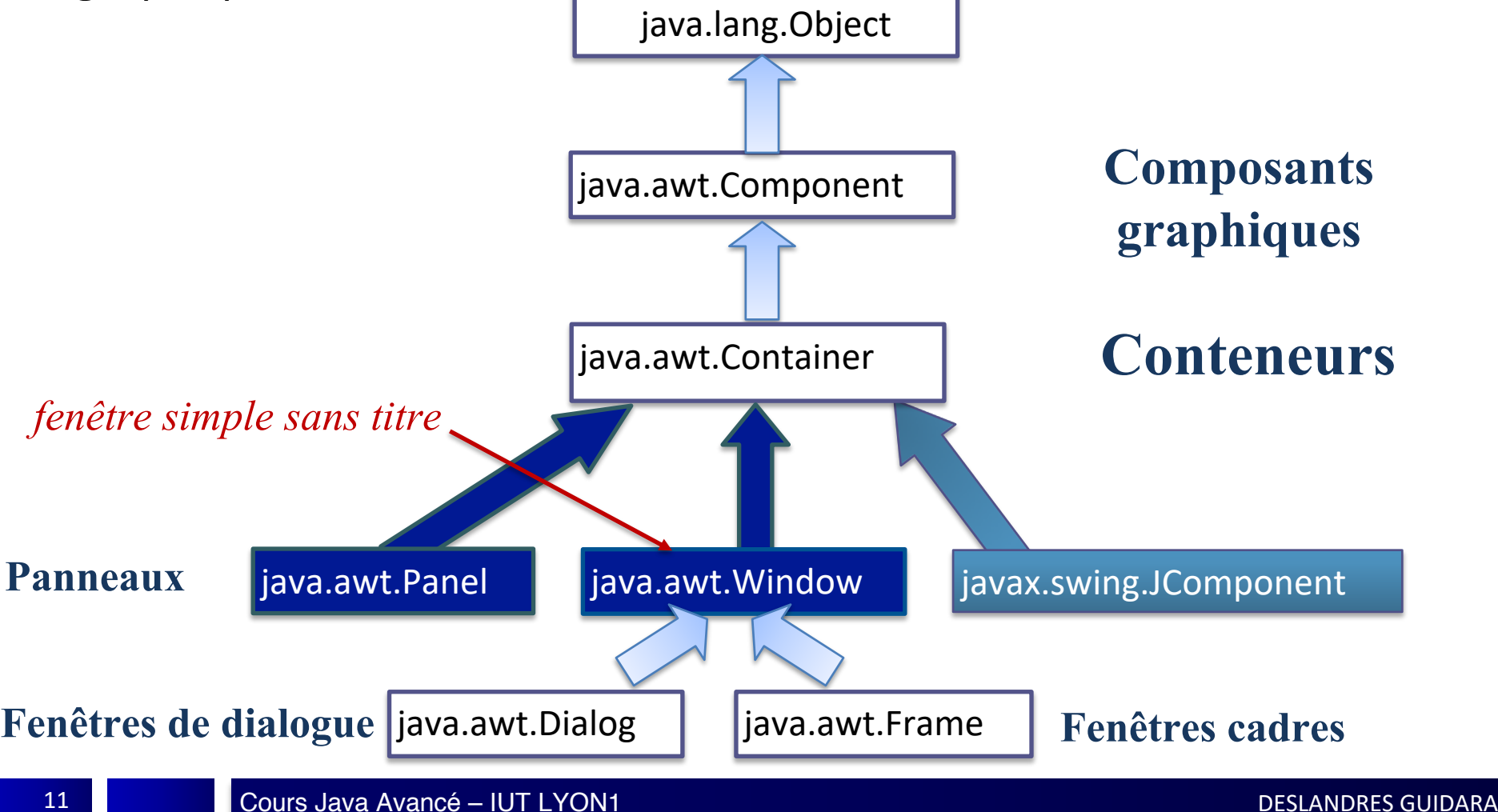

#### **Arborescence des packages AWT/SWING**

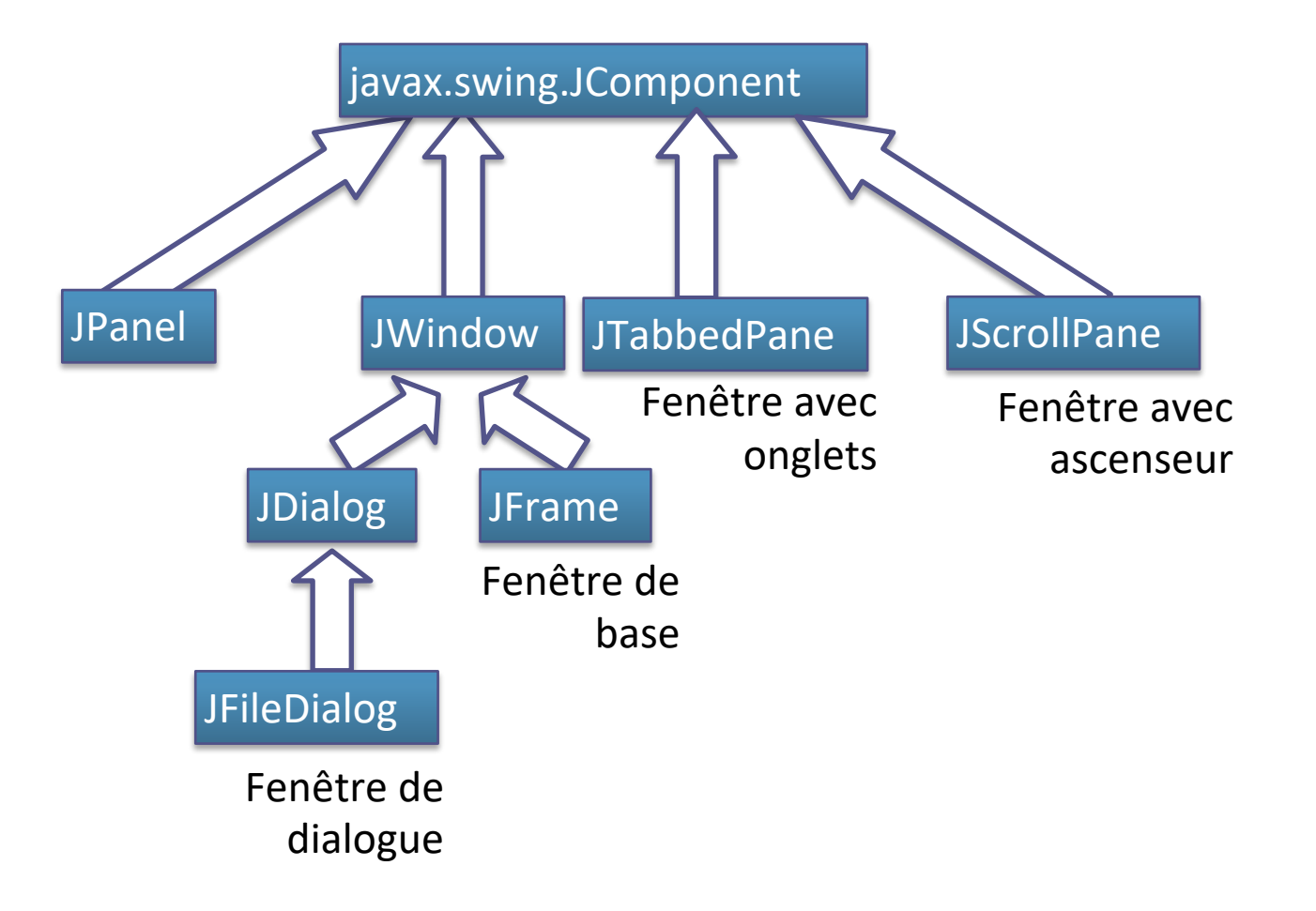

### <span id="page-12-0"></span>Bases de Swing Composants, Conteneurs

## **Composants graphiques (SWING)**

- Les widgets
	- JLabel
	- JButton
	- JToggleButton
	- JCheckbox
	- JRadioButton
	- ButtonGroup
	- JComboBox
	- JList
	- JTextField
	- JTextArea
	- JScrollBar
	- JMenuBar
	- JPopupMenu
- Les containers
	- JWindow
		- JFrame
		- JDialog
			- JFileDialog
	- JPanel
		- Applet
	- JTabbedPane
	- JScrollPane

## **Composants graphiques (SWING)**

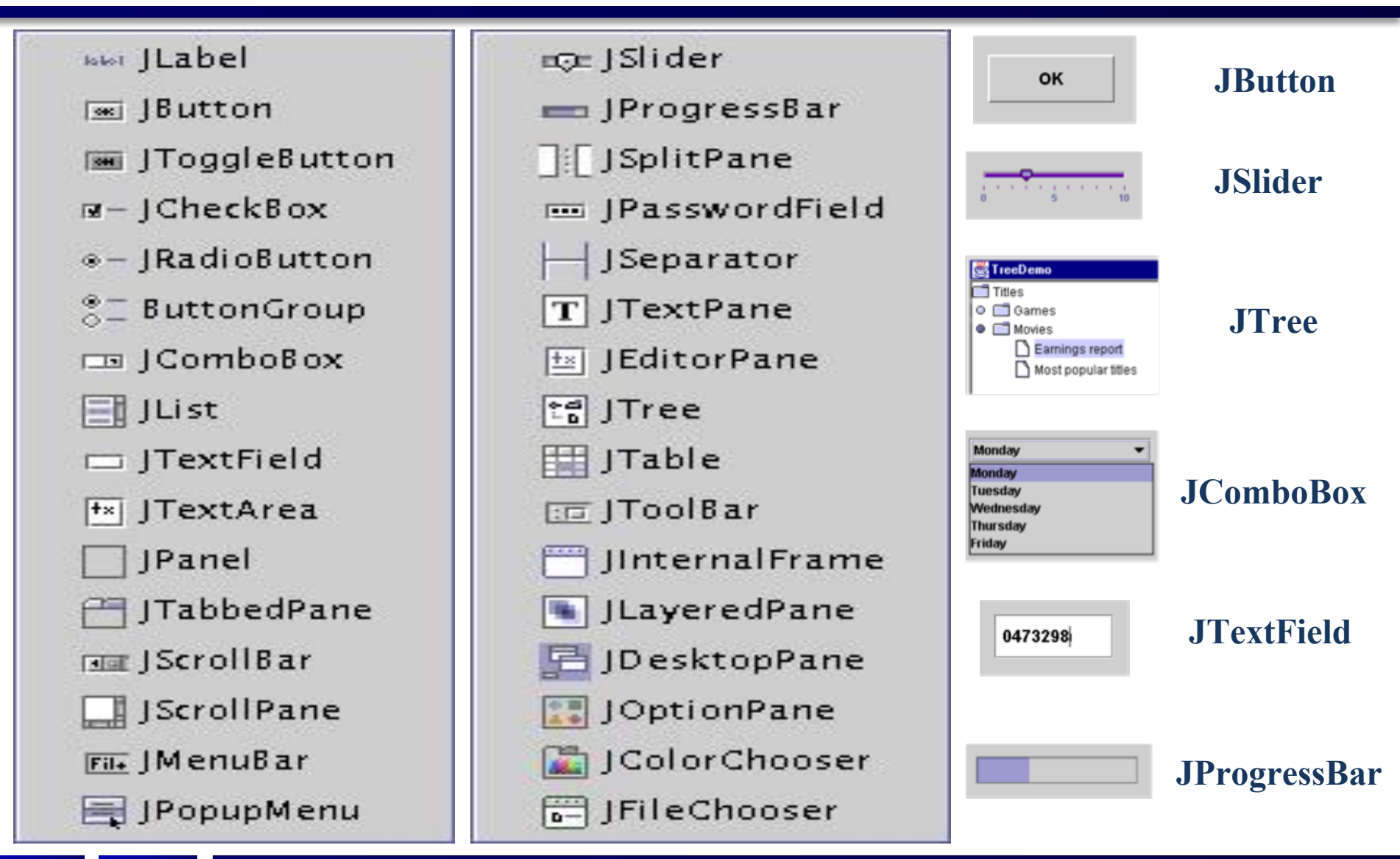

## **Composants graphiques (SWING)**

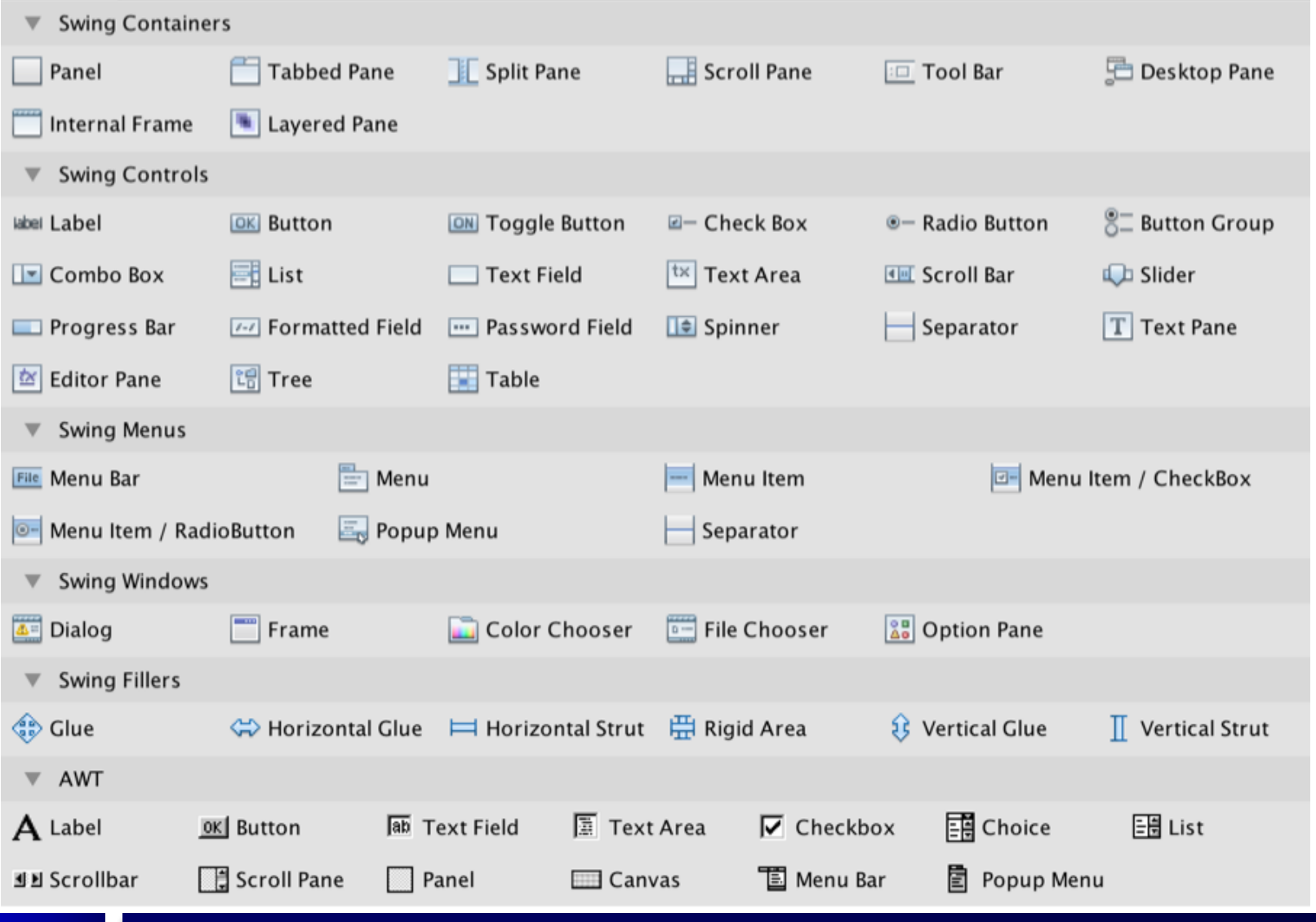

Cours Java Avancé – IUT LYON1 DESLANDRES GUIDARA

### **Composants Texte de la Swing**

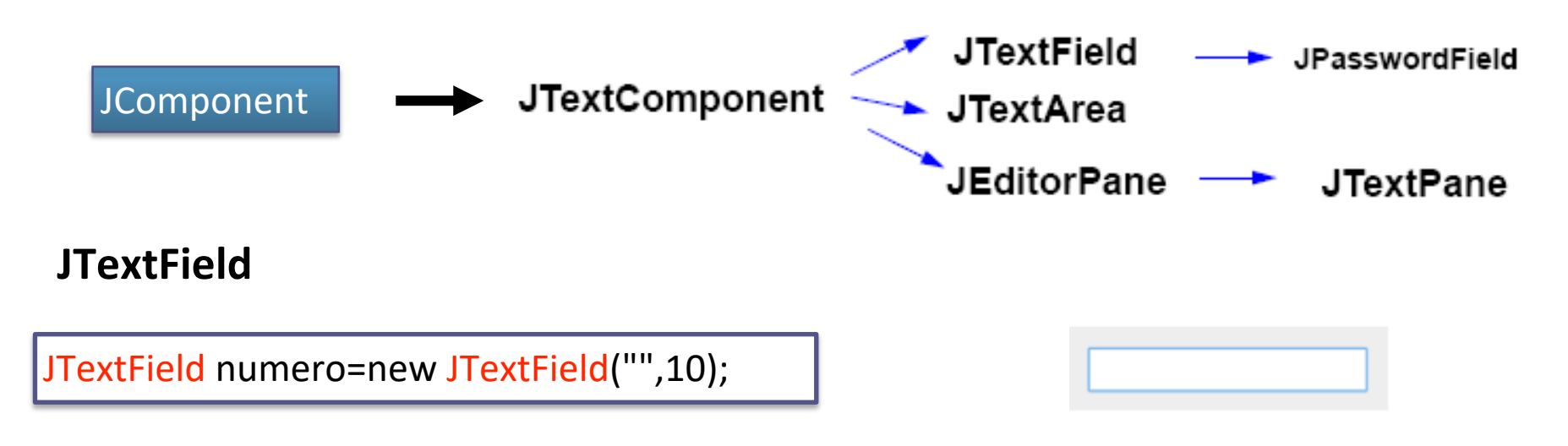

#### **JTextArea**

JTextArea commentaire=new JTextArea("Enter more text to see scrollbars", 10, 10);

Enter more text to see scrollbars

### **JLabel et JButton**

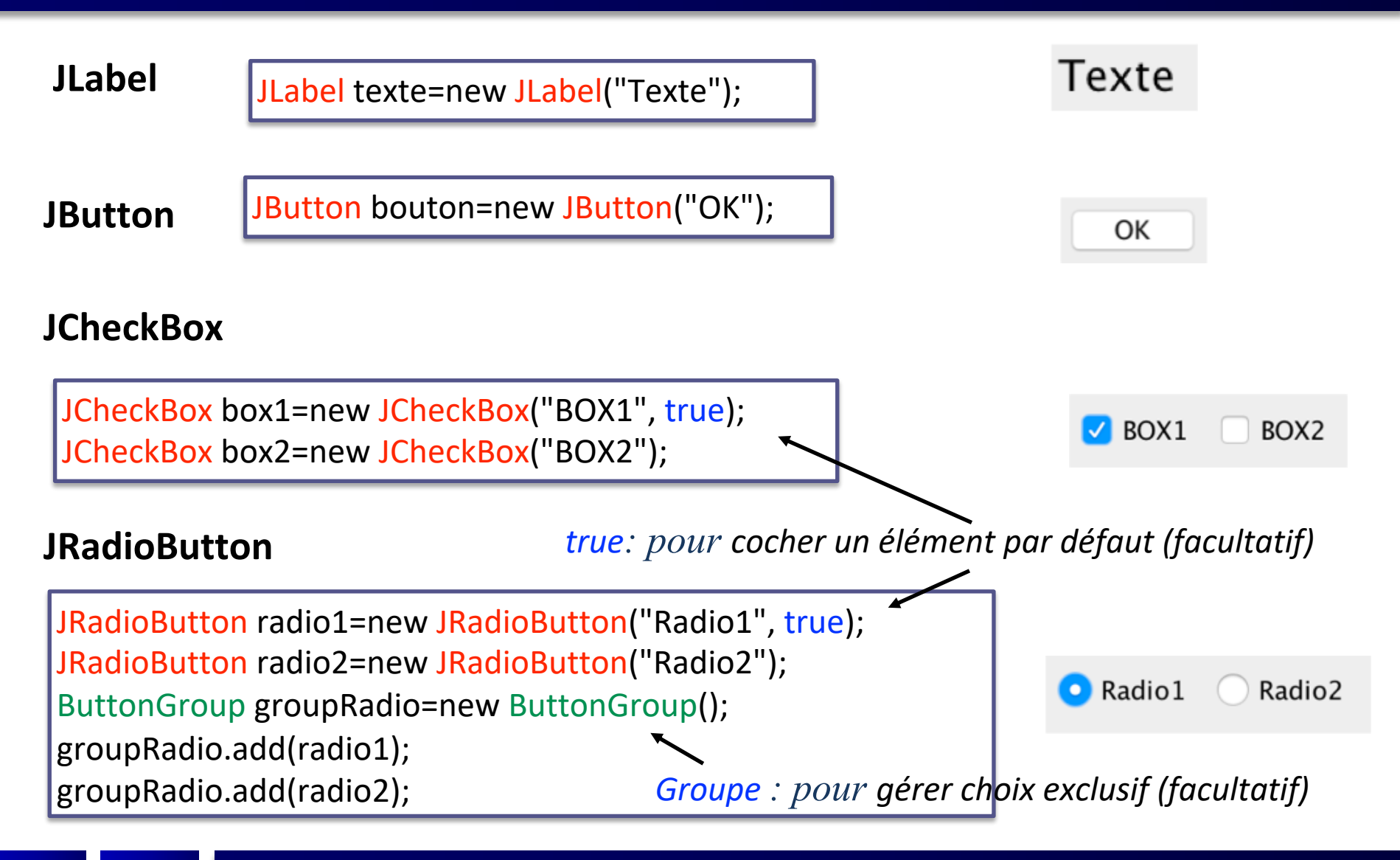

## **Différentes catégories de composants (1/2)**

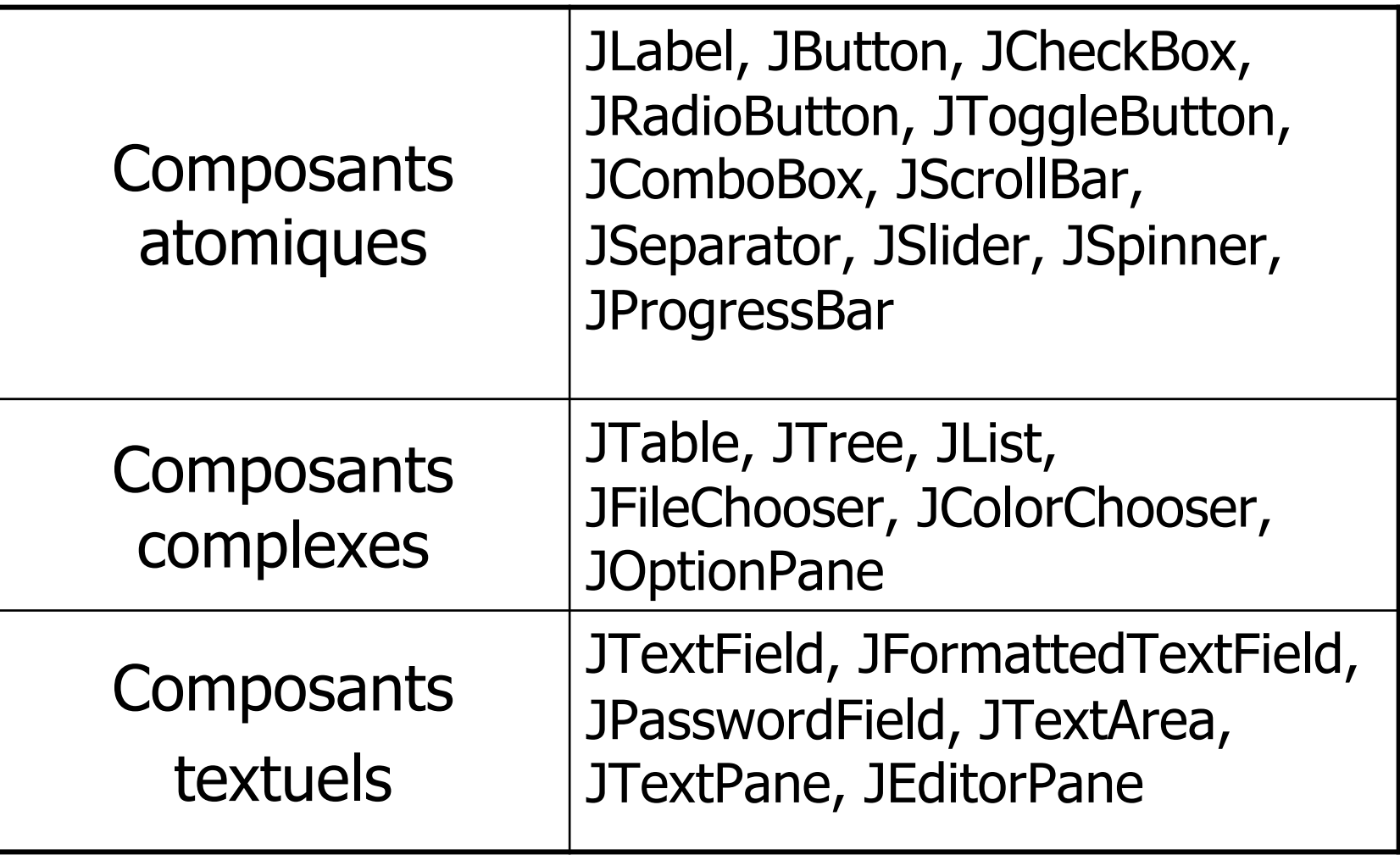

## **Différentes catégories de composants (2/2)**

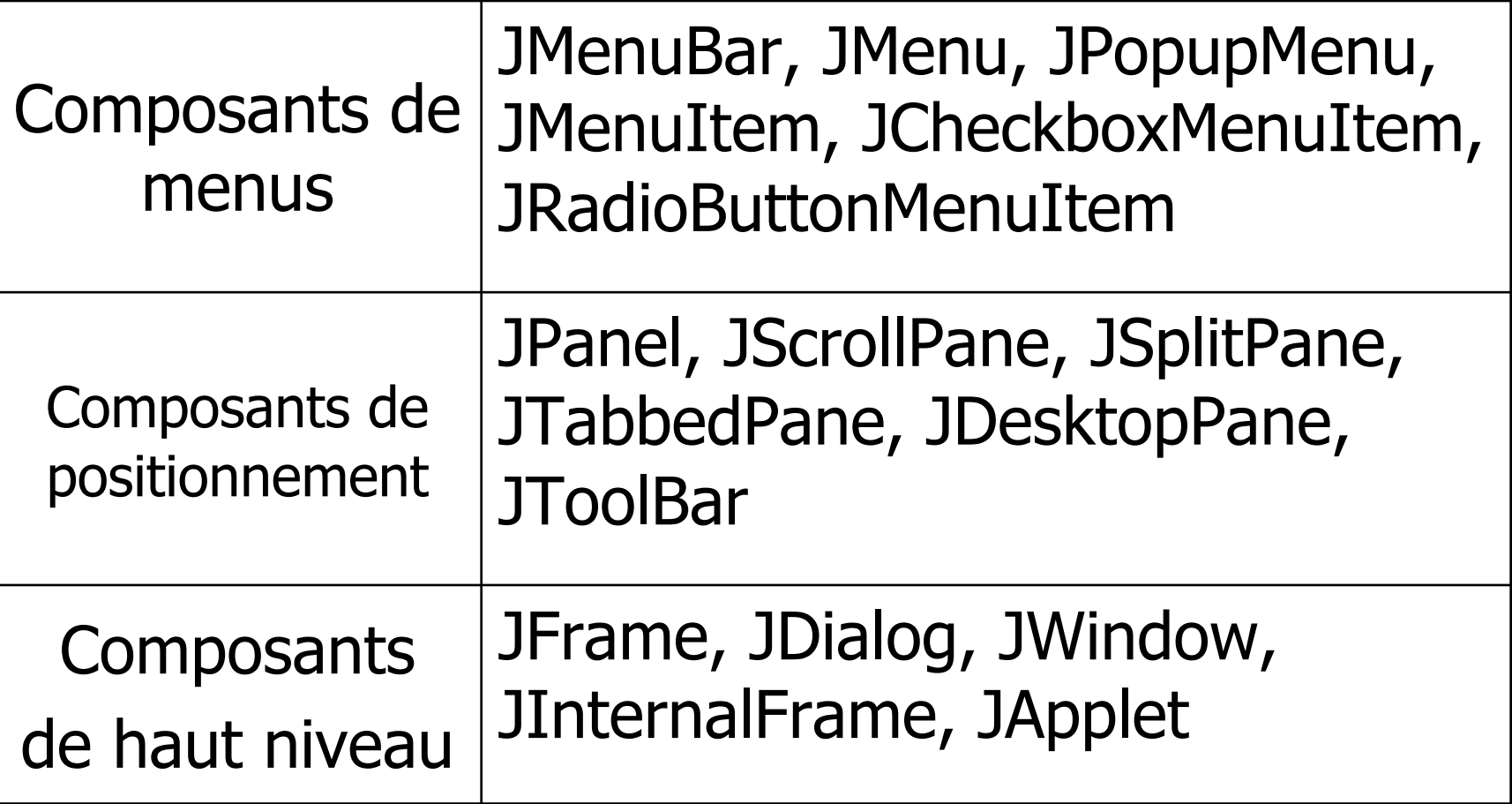

<span id="page-20-0"></span>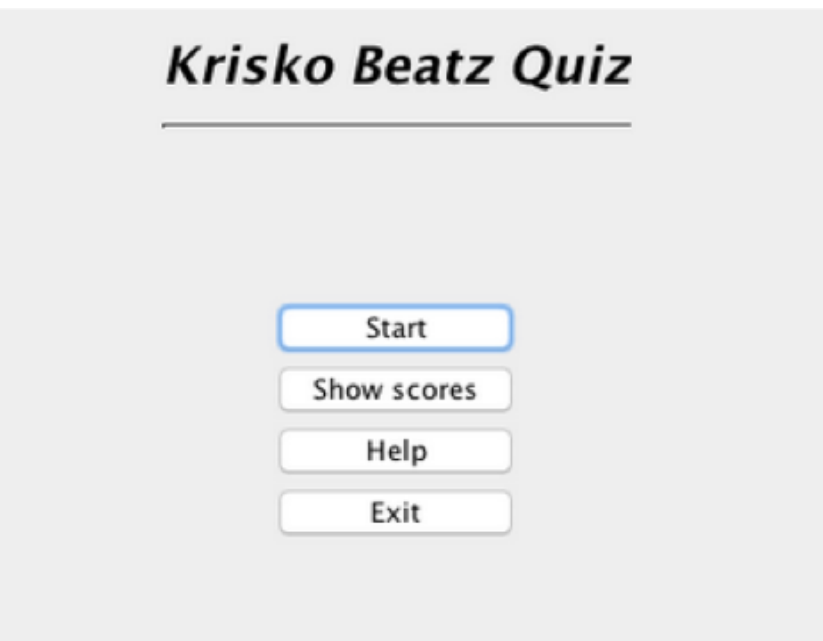

## Création d'une fenêtre

## **Création + appel dans le** *main*

public class MaFenetre extends JFrame { private JButton btVoir, btDebut, btPrecedent, btSuivant, btFin;

#### // Constructeur

....

}

private void initComponents() {

public MaFenetre() { initComponents(); setTitle("Une Première fenêtre"); this setResizable(false); → Fenêtre non redimensionnable setDefaultCloseOperation(JFrame.EXIT\_ON\_CLOSE); à *Quitter qd on ferme la fenêtre*

#### // Appel public static void main(String args[]) {

MaFenetre premFen =  $new$  MaFenetre(); premFen.pack(); premFen.setVisible(the);

} // fin du main

*Adapter la taille de la fenêtre à ses composants*

public static void main(String args[]) {

/\* Create and display the form \*/ java.awt.EventQueue.invokeLater(new Runnable() { public void run() { new MaFenetre().setVisible(true);

Une Première fenêtre

 $btVoir = new javax.swing.JButton("Voir");$ 

 $btFin = new$  javax.swing.JButton("Fin");

 $btDebut = new$  javax.swing.JButton("Début");

 $btSuivant = new$  javax.swing.JButton("Suivant");

 $b$ tPrecedent = new javax.swing.JButton("Précédent");

Écriture du *main* par l'IDE

});

### **Création de fenêtre**

#### **setDefaultCloseOperation() de JFrame**

HIDE ON CLOSE : dans une application comportant plusieurs fenêtres, on peut souhaiter fermer une fenêtre et continuer l'application

JFrame.EXIT\_ON\_CLOSE

— quitte l'application

JFrame.HIDE ON CLOSE (choix par défaut)

— Cache la fenêtre sans quitter l'application

JFrame.DISPOSE\_ON\_CLOSE

— Rend la main à une fenêtre **parent** tout en fermant la fenêtre courante

#### JFrame.DO\_NOTHING\_ON\_CLOSE

— Ignore le clic

#### **Construction en couches**

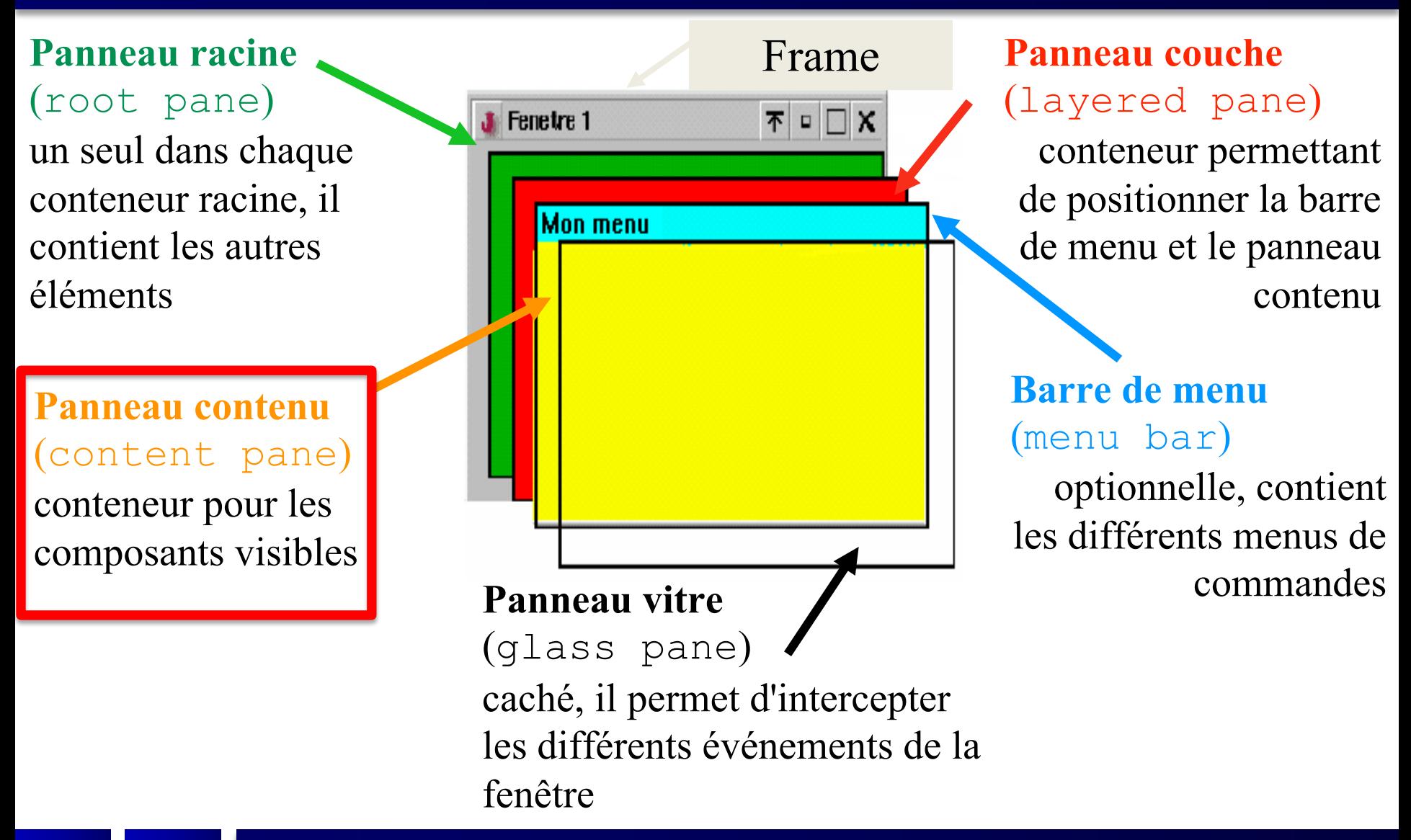

#### **ContentPane**

- Les **JRootPane**, le **JLayeredPane** et le **GlassPane** sont utilisés par Swing pour implémenter le *look and feel*
	- n'ont donc pas à être considérés dans un 1er temps par le développeur

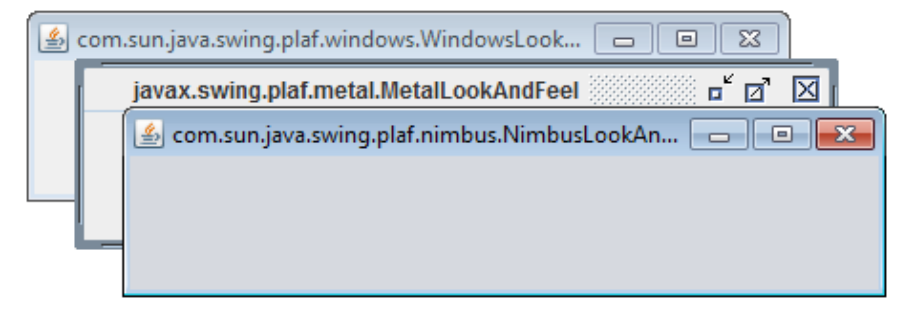

- Le niveau qui nous intéresse pour déposer un composant sur une fenêtre *JFrame* est le **ContentPane**
	- **C'est lui qui contient les composants** (boutons et autres widgets)
	- C'est une instance de la classe Container

### **Accès par niveau**

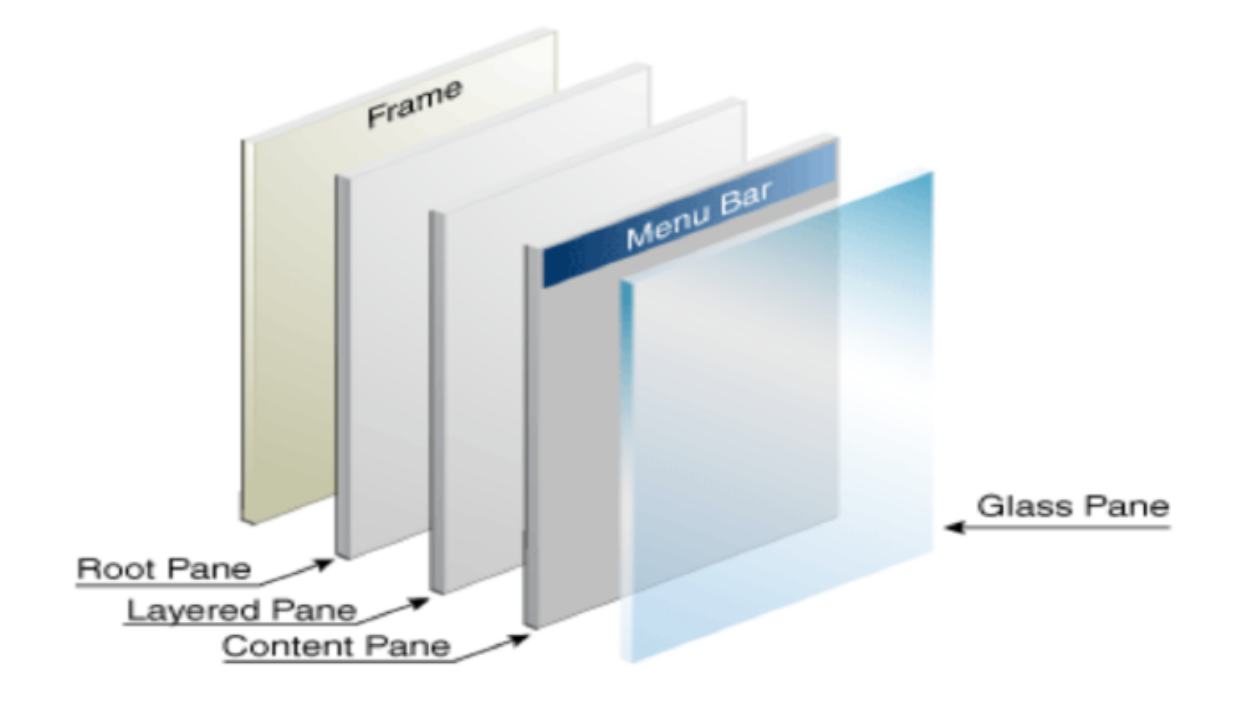

Par exemple pour spécifier la mise en page sur un rootPane :

**rootPane.getContentPane().setLayout(new BoxLayout());**

#### La fenêtre java.swing.JFrame

- Construire une IHM, c'est mettre des composants les uns à l'intérieur des autres, dans le bon ordre
- Dans cet **arbre d'instanciation**, la flèche signifie « contient » :

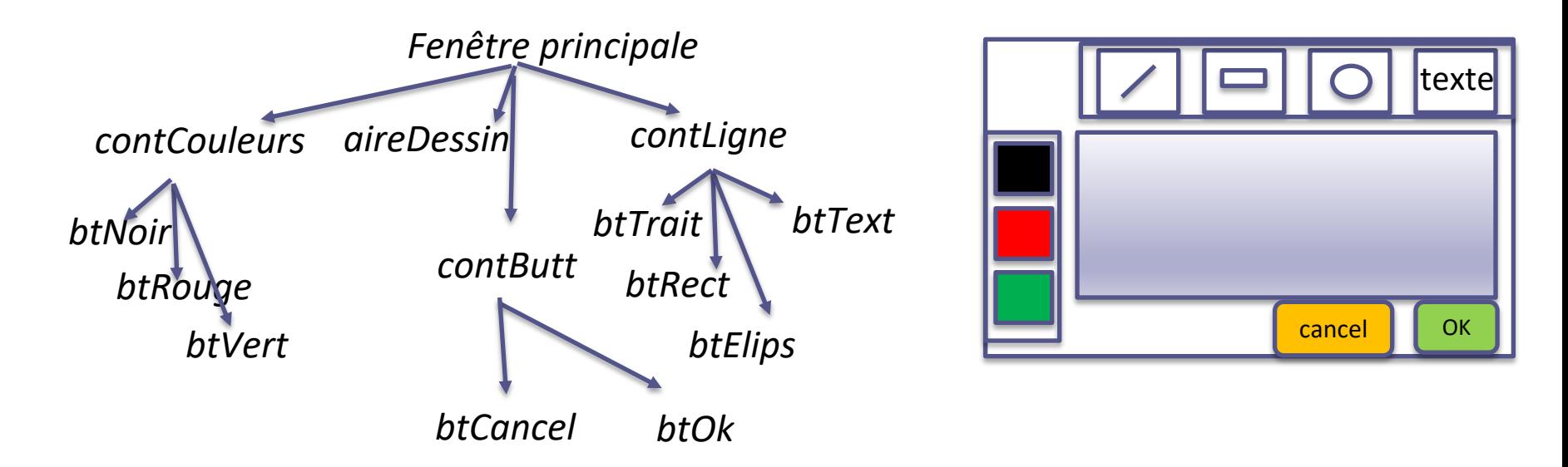

(analogie : arborescence de fichiers et de répertoires)